Peach State Health Plan and Ambetter from Peach State Health Plan Interventional Pain Management (IPM)

Provider Training Presented by: Debbie Patterson Provider Relations Representative

Revised February 2024

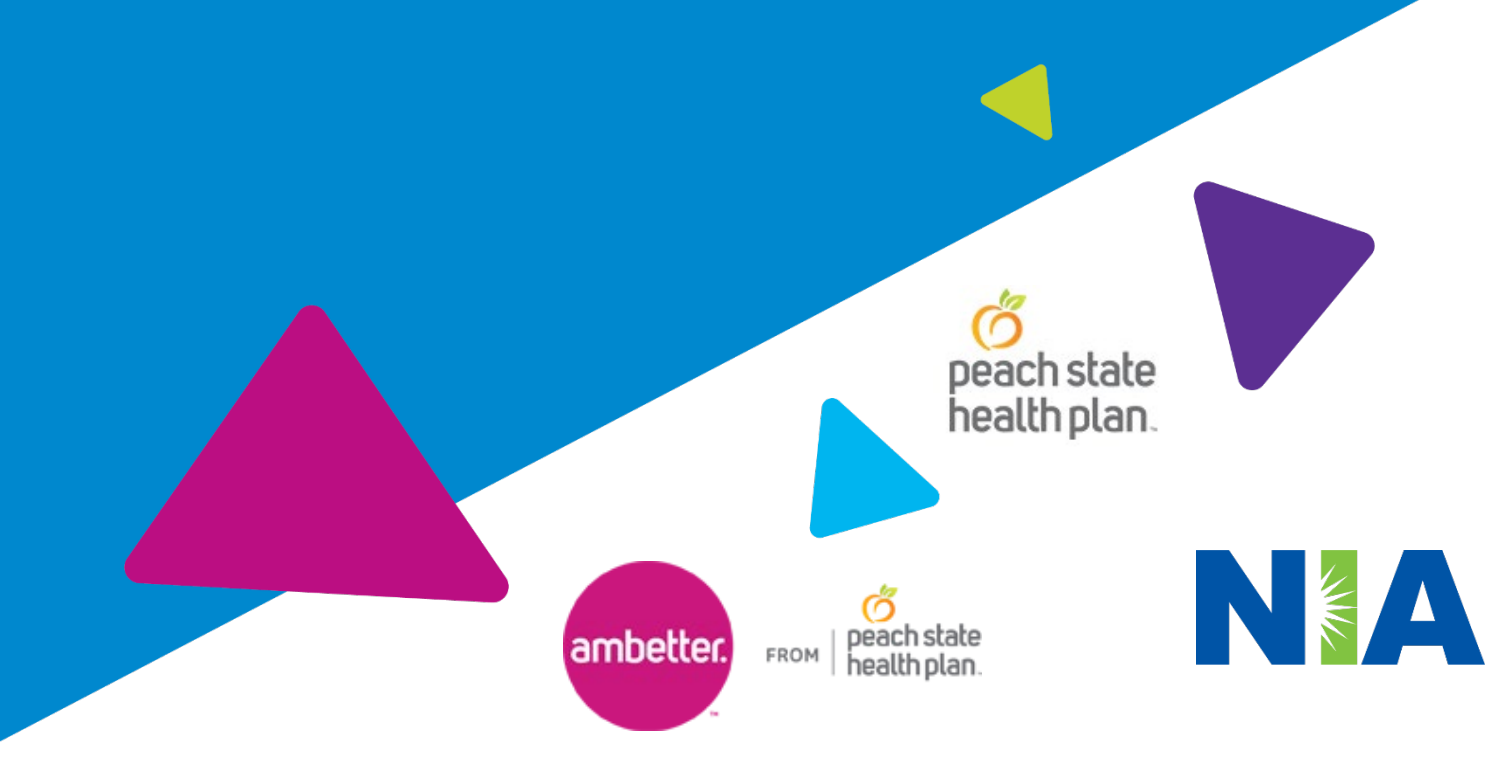

National Imaging Associates, Inc. (NIA) Program Agenda

### Our IPM Program

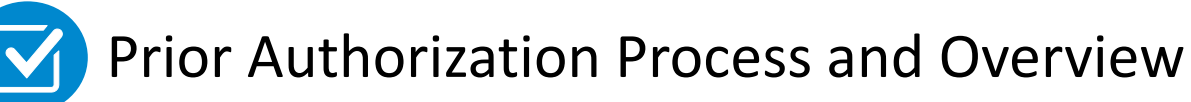

- **Clinical Foundation and Review**
- **Clinical Review Process**
- **Notification of Determination**
- Provider Tools and Contact Information
- RadMD Demo

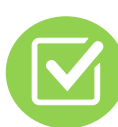

Questions and Answers

# NIA Specialty Solutions

National Footprint / Medicaid Experience

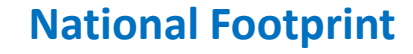

**Since 1995 –** delivering Medical Specialty Solutions; one of the *goto* care partners in industry.

#### **91 health plans/markets –** partnering with NIA for management of Medical Specialty Solutions.

**33.01M national lives – participating** in an NIA Medical Specialty Solutions Program nationally.

**Diverse populations –** Medicaid, Exchanges, Medicare, Commercial, FEP, Provider Entities.

### **National Footprint 1999 120 Medicaid/Medicare Expertise/Insights**

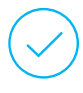

**55 Medicaid plans/markets** with NIA Medical Specialty Solutions in place.

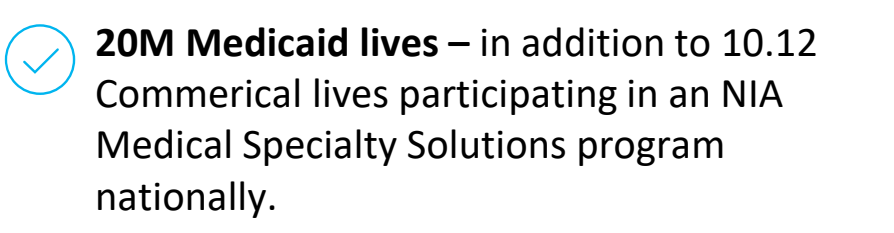

### **Intensive Clinical Specialization & Breadth**

### **Specialized Physician Teams**

- 160+ actively practicing, licensed, board-certified physicians
- 28 specialties and sub-specialties

## NIA's IPM Solution

**Procedures Performed on or after May 1, 2023 Require Prior Authorization NIA's Call Center and RadMD will open May 1, 2023**

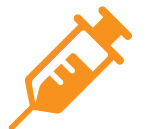

**Targeted IPM Procedures Performed in an** 

- **Spinal Epidural Injections**
- Paravertebral Facet Joint Injections or Blocks
- Paravertebral Facet Joint Denervation(Radiofrequency (RF) Neurolysis)
- Sacroiliac joint injections
- Sympathetic Nerve Blocks
- Spinal Cord Stimulators (Effective 1/1/2024)

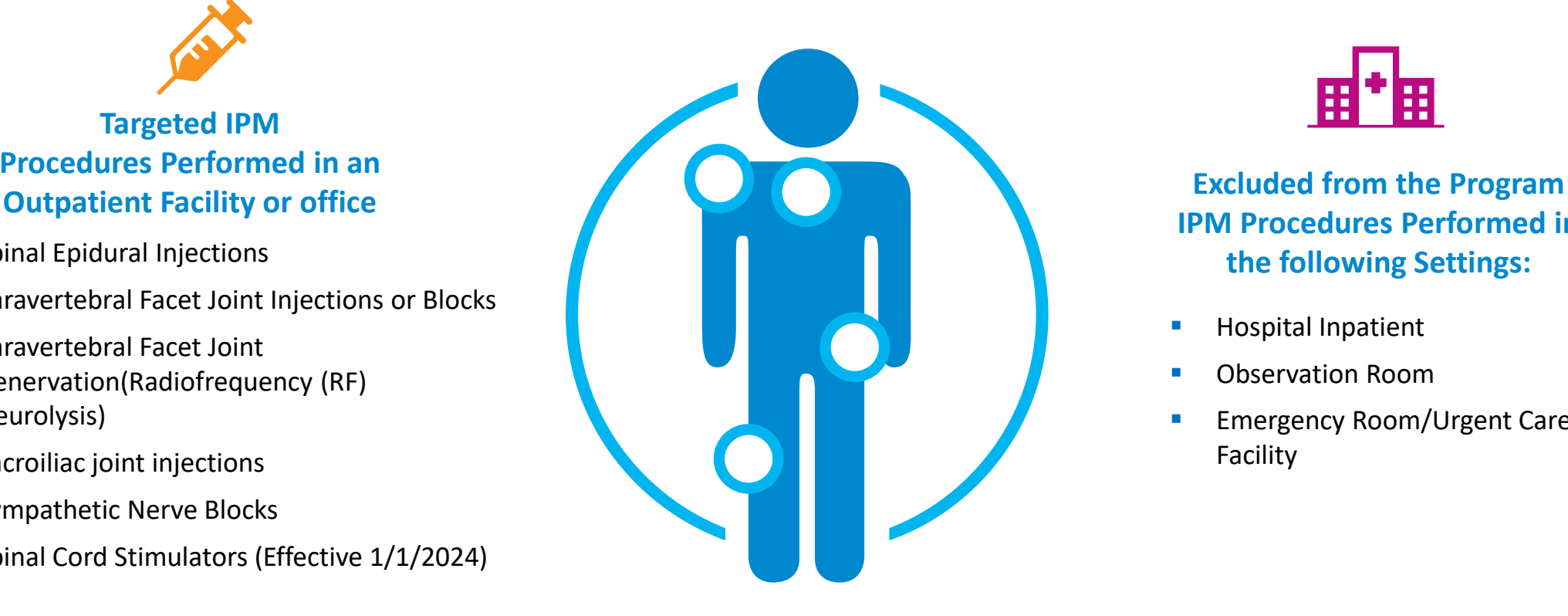

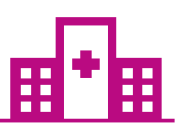

### **IPM Procedures Performed in the following Settings:**

- Hospital Inpatient
- Observation Room
- Emergency Room/Urgent Care Facility

 NIA will use the Peach State Health Plan and Ambetter from Peach State Health Plan network of Pain Management Physicians, Hospitals and In-Office Providers as it's preferred providers for delivering Outpatient IPM Services to Peach State Health Plan and Ambetter from Peach State Health Plan members throughout Georgia.

## List of CPT Procedure Codes Requiring Prior Authorization

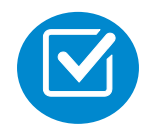

Review Claims/Utilization Review Matrix to determine CPT codes managed by NIA.

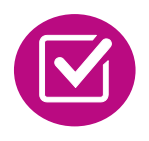

CPT Codes and their Allowable Billable Groupings.

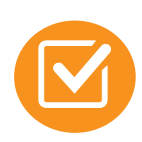

Located on [RadMD.com.](http://www.radmd.com/)

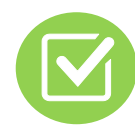

Defer to Peach State and Ambetter from Peach State's Policies for Procedures not on Claims/Utilization Review Matrix.

## health plar

Peach State Health Plan 2023 Utilization Review Matrix Outpatient Interventional Pain Management (IPM)

The matrix below contains all of the CPT 4 codes for which National Imaging Associates Inc. (NIA)<sup>1</sup> authorizes on behalf of Peach State Health Plan.

NIA issues authorizations based on the primary CPT code and its allowable billed groupings. A procedure can be billed under any one of the given CPT codes for that allowable billed grouping as long as a valid authorization number has been issued within the validity period.

\*Please note: IPM services rendered in an Emergency Room, Intraoperatively, or as a Hospital Inpatient are not managed by NIA

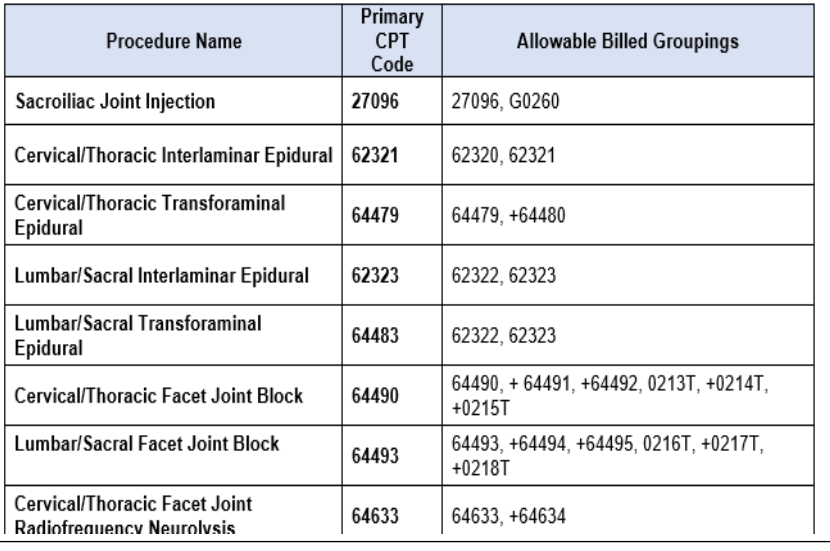

### **Special Information**

- Every IPM procedure performed requires a prior authorization; NIA does not pre-approve a series of epidural injections.
- Bi-lateral IPM injections performed on the same date of service do not require a separate authorization. An authorization will cover bi-lateral as well as multiple levels on the same date of service. (Please refer to guidelines for potential restrictions)
- Add on codes do not require separate authorization and are to be used in conjunction with approved primary code for the service rendered.

## Information for Authorization for IPM Injections

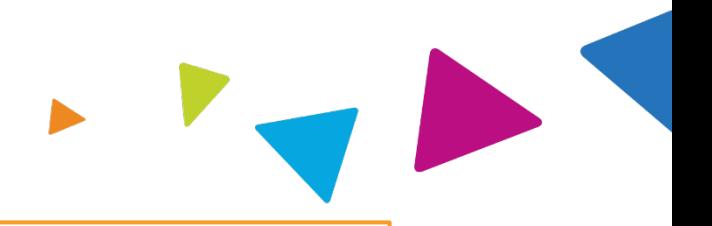

## Prior Authorization Process Overview

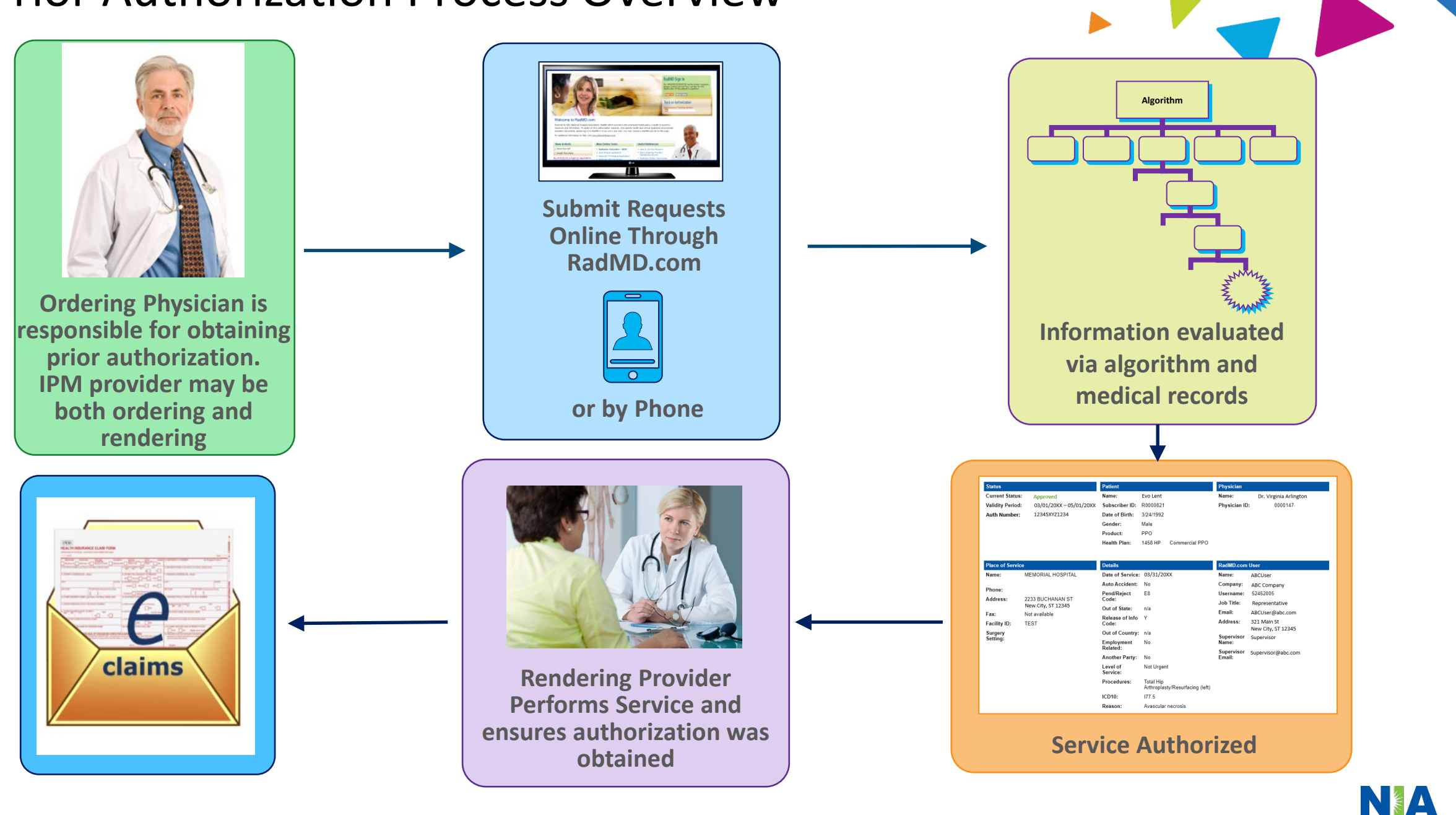

## NIA's Clinical Foundation & Review

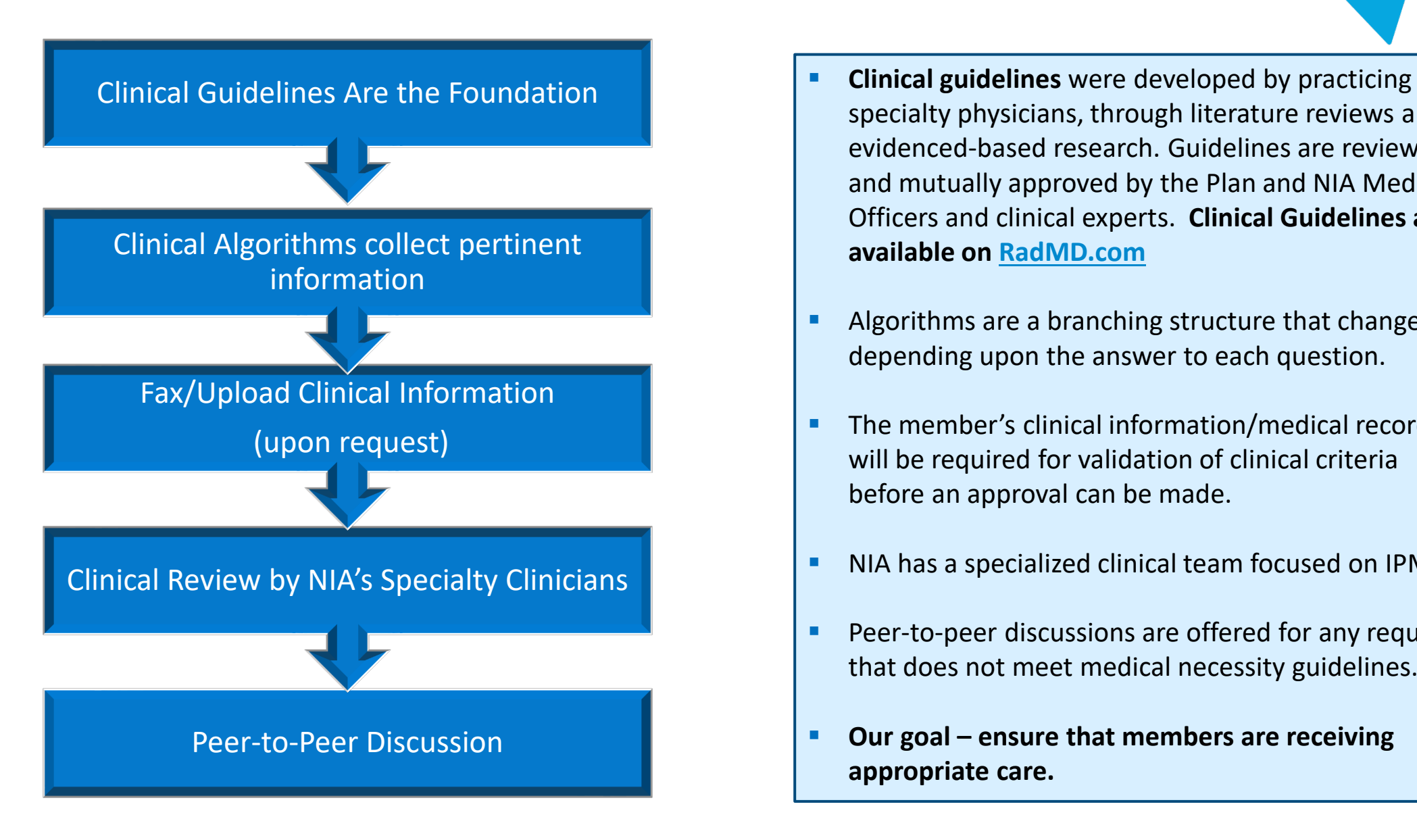

- specialty physicians, through literature reviews and evidenced-based research. Guidelines are reviewed and mutually approved by the Plan and NIA Medical Officers and clinical experts. **Clinical Guidelines are available on [RadMD.com](http://www.radmd.com/)**
- **Algorithms are a branching structure that changes** depending upon the answer to each question.
- **The member's clinical information/medical record** will be required for validation of clinical criteria before an approval can be made.
- **NIA has a specialized clinical team focused on IPM.**
- **Peer-to-peer discussions are offered for any request** that does not meet medical necessity guidelines.
- **Our goal – ensure that members are receiving appropriate care.**

## IPM Clinical Checklist Reminders

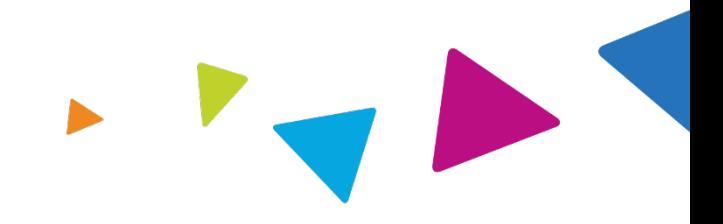

### IPM Documentation:

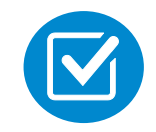

### **Conservative Treatment**

**Figuently, specifics of active conservative treatment/non-operative treatment are not present in** office notes. Details such as duration and frequency should be provided in order to ensure 6 weeks has been attempted within the past 6 months. Official physical therapy records do not need to be obtained but the provider should supply a summary of these details. Physical therapy is not the only means of active conservative treatment acceptable; physician directed home exercise programs as well as chiropractic care are among other examples of appropriate treatments.

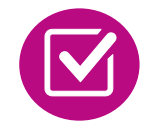

### **Visual Analog Scale (VAS) Score and/or Functional Disability**

 A VAS score is an acceptable method to relay intensity of pain. However, a description of functional disability is also accepted as a means for measuring pain (ie - noting that the member is no longer able to perform work duties, daily care, etc).

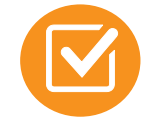

### **Follow Up To Prior Pain Management Procedures**

**F** For repeat treatments, follow up is required in regard to what procedure was completed, how much and for how long relief was obtained, active participation in ongoing conservative treatment, and to what level the pain has returned. A follow up office visit is not required; documentation of telephone encounters with the member are acceptable to satisfy this requirement.

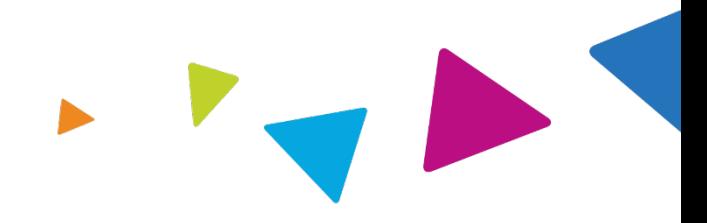

### **Sample Pain Rating Scales**

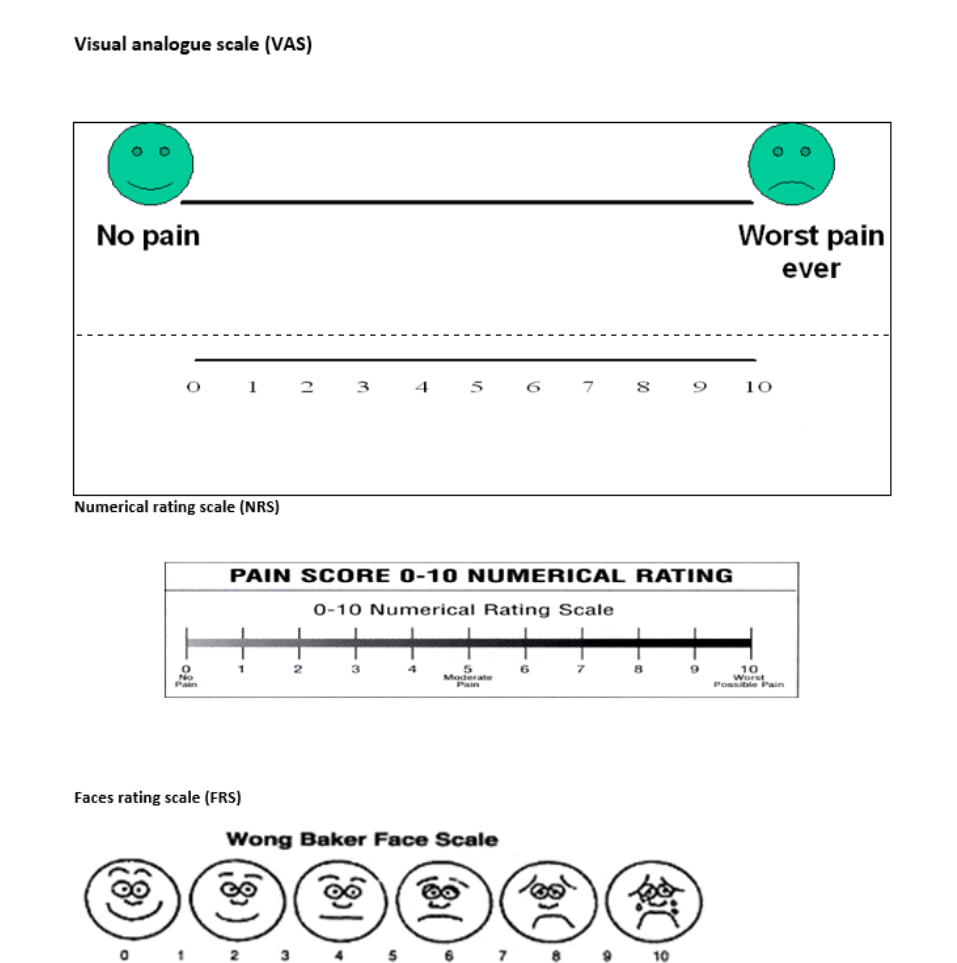

**HURTS** 

WHOLE LOT

**HURTS** 

**WORST** 

HURTS HURTS HURTS<br>LITTLE BIT LITTLE MORE EVEN MORE

**NO HURT** 

## NIA to Physician: Request for Clinical Information

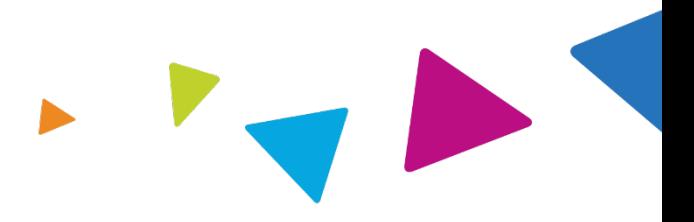

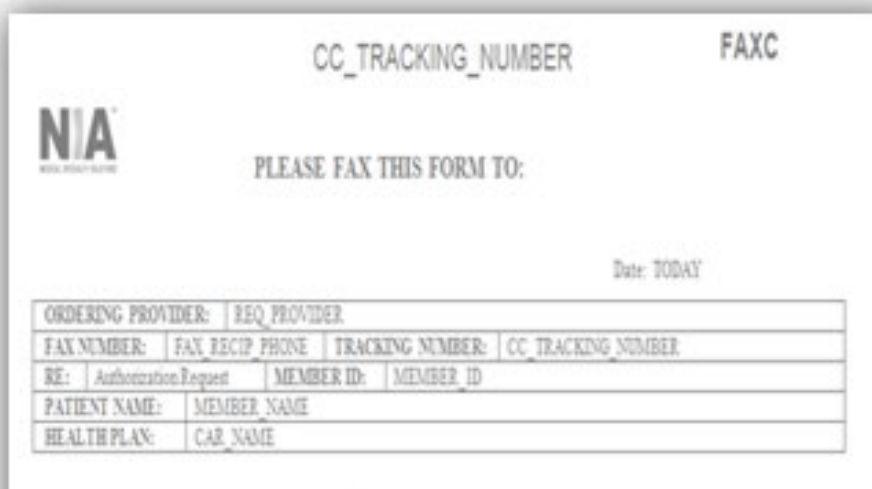

Request for Further Clinical Information We have received your request for PROC DESC. Please use this tool to assist us with the preauthorization process, by submitting by

orphone all relevant information requested below. For information regarding NIA clinical guidelines fax (Fax # used for determinations please see radind com. To speak with an Initial Clinical Reviewer please call:

- 1. Treating condition/diagnosis:
- 2. Brief relevant medical history and summary of previous therapy:
- 3. Surgery Date and Procedure (if any):

4. Date of initial evaluation: Date of Re-evaluation:

RESULTS OF OBJECTIVE TESTS AND MEASURES:

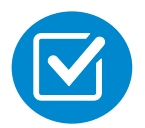

A fax is sent to the provider detailing what clinical information that is needed, along with a Fax Coversheet.

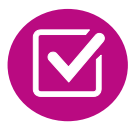

We stress the need to provide the clinical information as quickly as possible so we can make a determination.

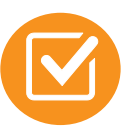

Determination timeframe begins after receipt of clinical information.

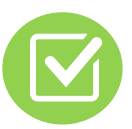

Failure to receive requested clinical information may result in non certification.

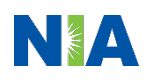

# Submitting Additional Clinical Information

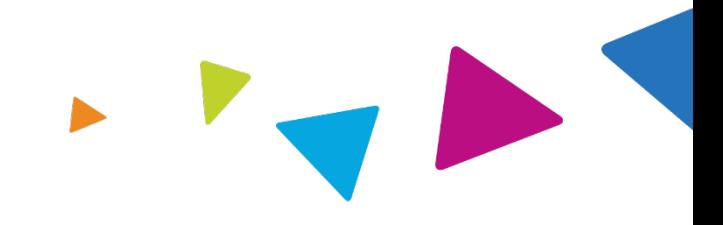

- Records may be submitted:
	- Upload to https://www.[RadMD.com](http://www.radmd.com/)
	- Fax using that NIA coversheet
- **Location of Fax Coversheets:** 
	- **Can be printed from** https://www.[RadMD.com](http://www.radmd.com/)
	- Call
		- Medicaid 1-800-704-1484
		- **Ambetter 1-877-687-1180**
- Use the case specific fax coversheets when faxing clinical information to NIA

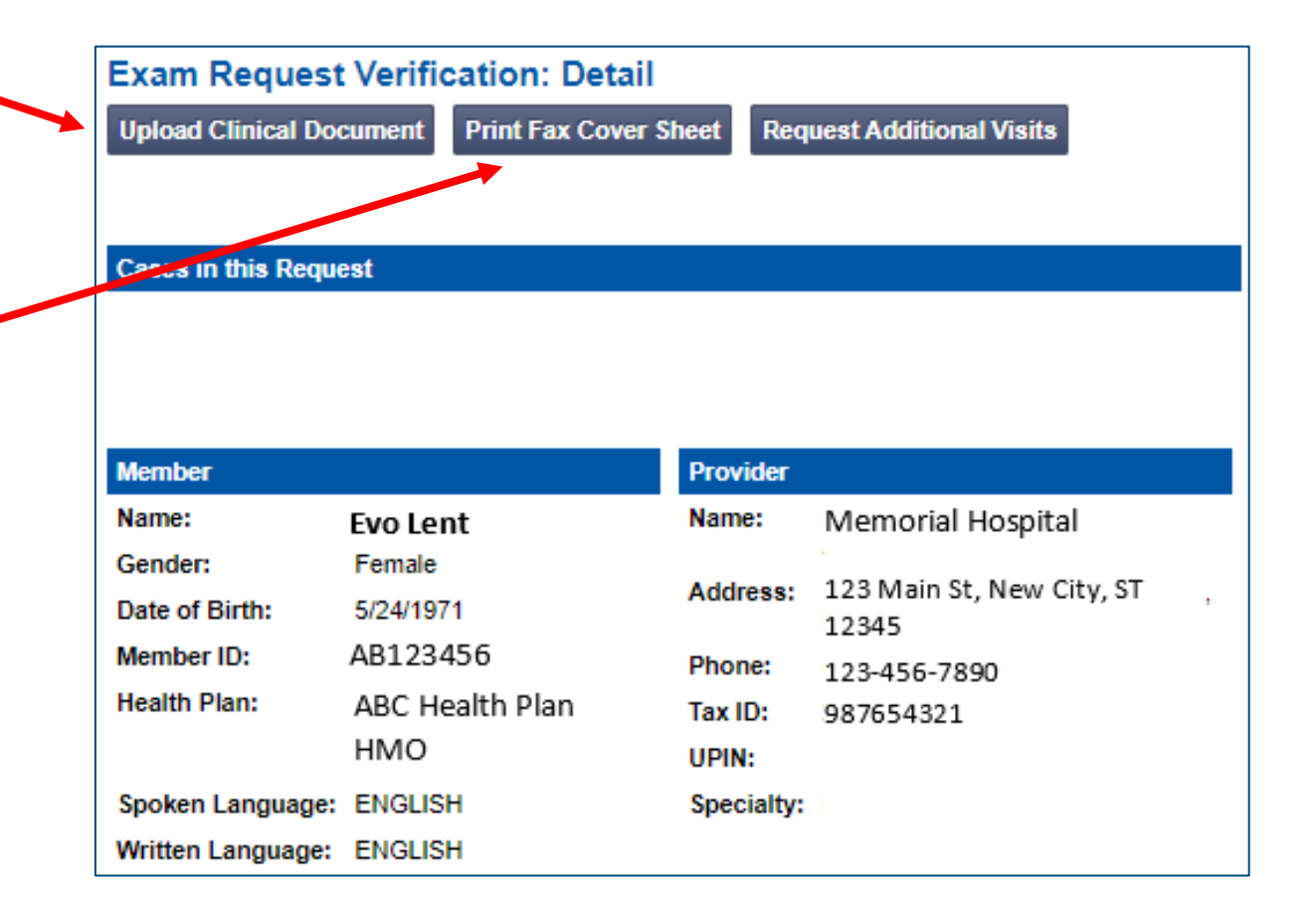

## Clinical Specialty Team: Focused on IPM

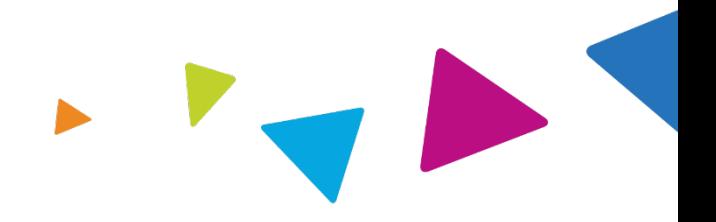

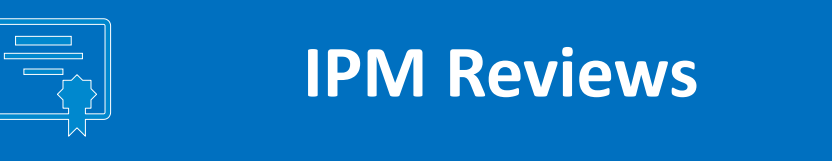

Initial clinical review performed by NIA IPM team nurses

The clinical specialties supporting our IPM program include anesthesiology and pain specialists

## MSK Clinical Review Process

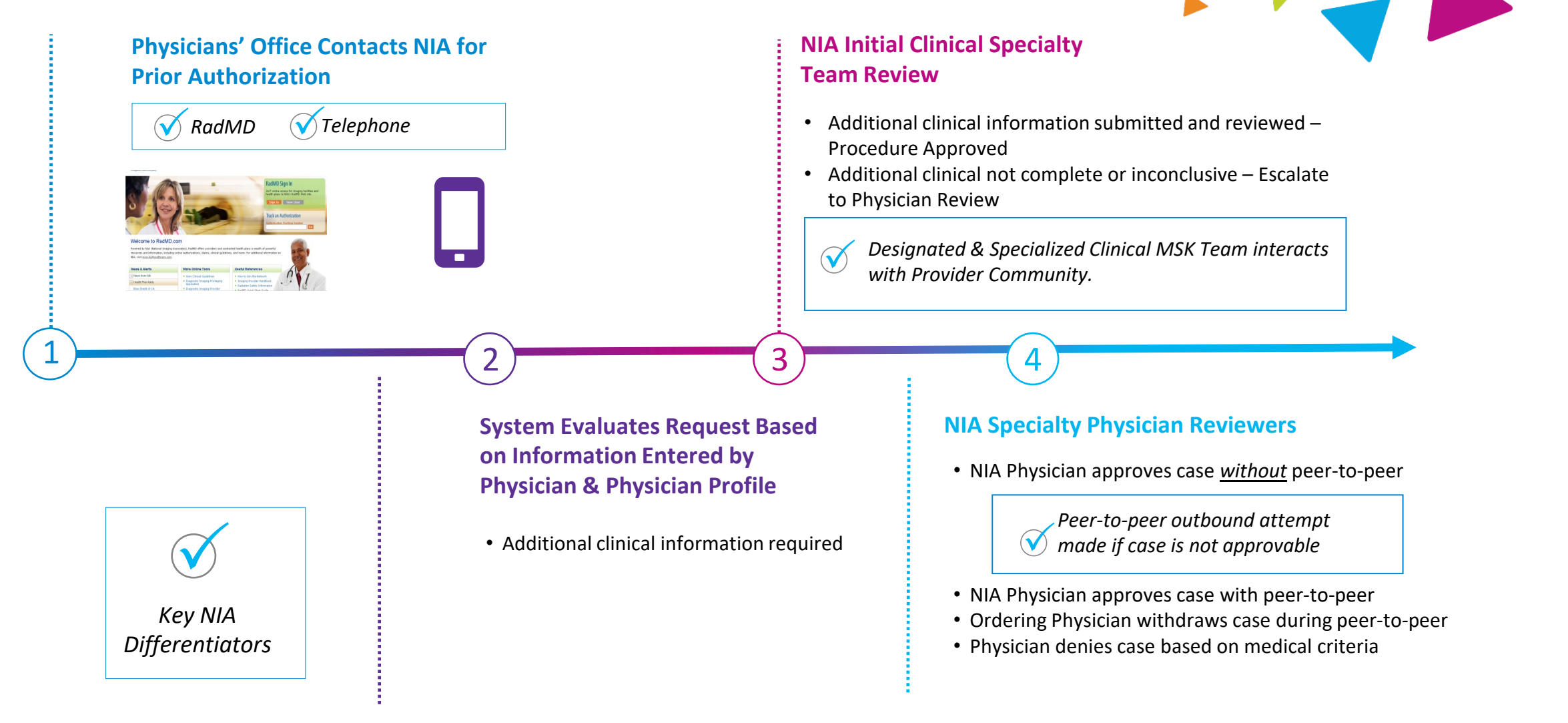

**92% of cases receive final determinations within 24 – 48 hours Generally the turnaround time for completion of these requests is within two to three business days upon receipt of sufficient clinical information**

NIA Urgent/Expedited MSK Authorization Process

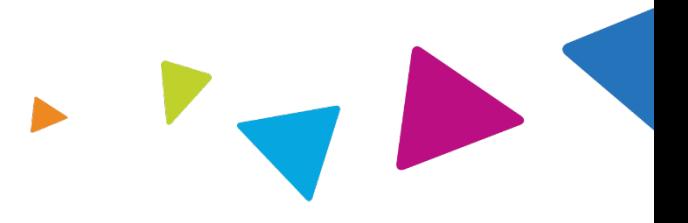

### Urgent/Expedited MSK Authorization Process

- **If an urgent clinical situation exists (outside of a hospital emergency** room) during business hours, please call NIA immediately.
- The NIA website https://www.[RadMD.com](http://www.radmd.com/) cannot be used for medically urgent or expedited prior authorization requests during business hours. Those requests must be processed by calling the NIA call center:
	- Medicaid 1-800-704-1484
	- Ambetter 1-877-687-1180
- **Turnaround time is within:** 
	- Medicaid 24 Calendar Hours not to exceed 72 Calendar Hours
	- Exchange 2 Business Days not to exceed 72 Calendar Hours.

## Notification of Determination

#### **Authorization Notification Denial Notification**

 Validity Period - Authorizations are valid for:

#### **IPM**

- 30 days from date of service
- The date of service that is selected at the time of the prior authorization request, will be used to determine the validity period. If the date of service changes, please contact NIA to update.

- Notifications will include an explanation of what services have been denied and the clinical rationale for the denial
- A peer-to-peer discussion can be initiated once the adverse determination has been made.
- A reconsideration/re-review is available with new or additional information.
- Timeframe for reconsideration/re-review is 5 calendar days from the date of denial.
- In the event of a denial, providers are asked to follow the instructions provided in their denial letter.

## IPM Points

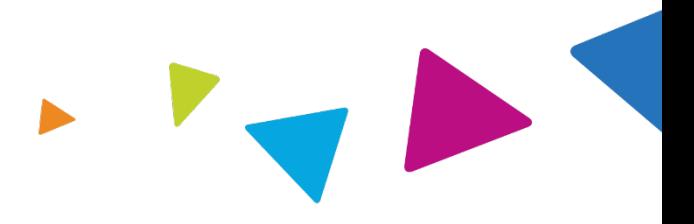

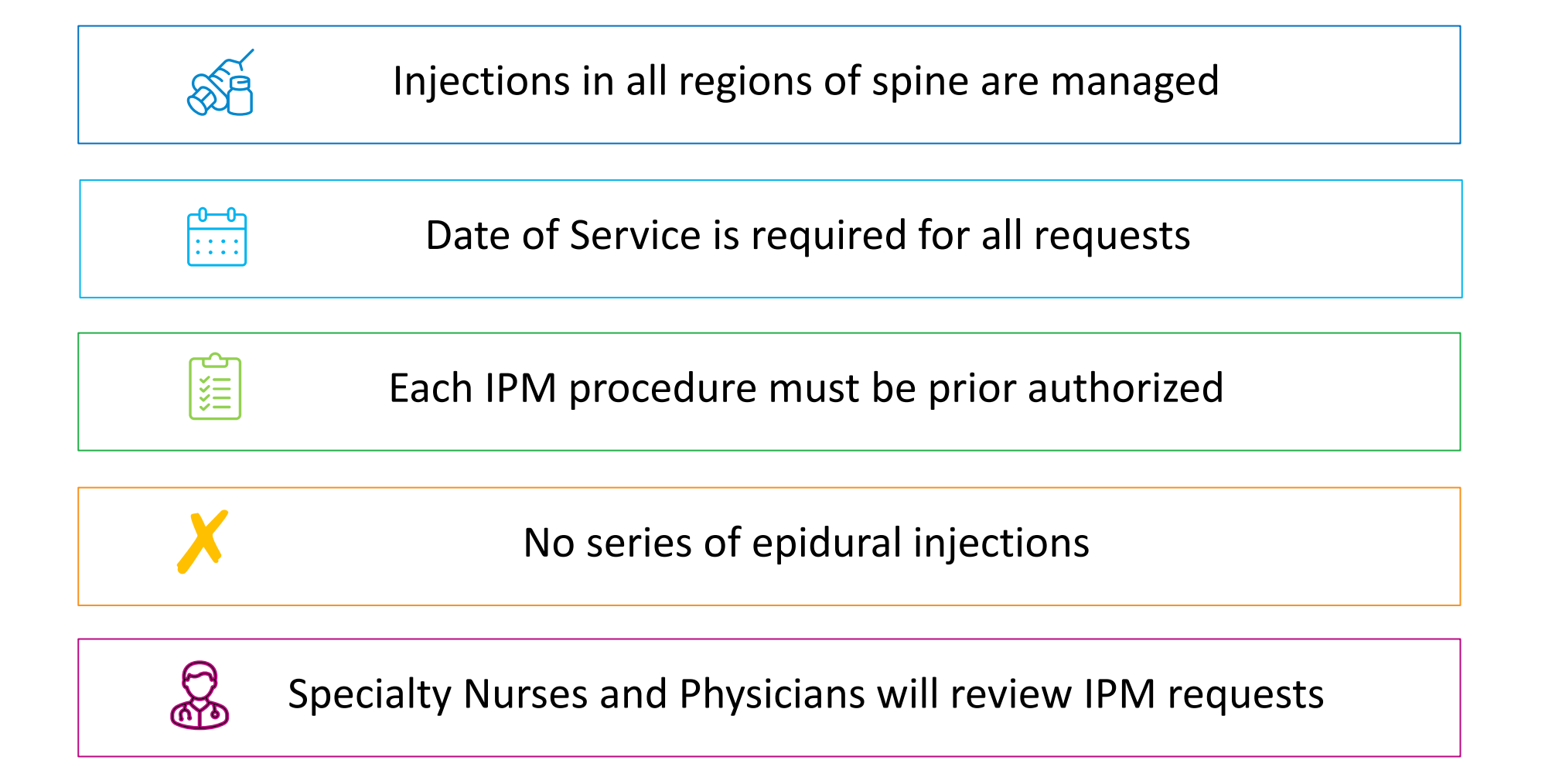

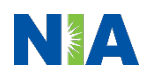

## Provider Tools

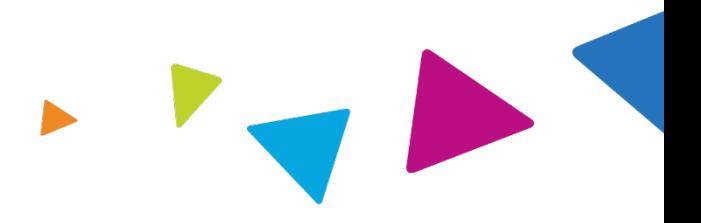

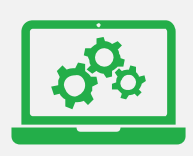

### **RadMD Website** [RadMD.com](http://www.radmd.com/) Request Authorization **Available**

24/7 (except during maintenance, performed every third Thursday of the month from 9 pm – midnight PST)

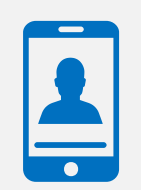

**Medicaid 1-800-704-1484 Ambetter 1-877-687-1180 Available Monday - Friday 8:00 AM – 8:00 PM EST**

- 
- View Authorization Status
- View and manage Authorization Requests with other users
- Upload Additional Clinical Information
- View Requests for additional Information and Determination Letters
- View Clinical Guidelines
- View Frequently Asked Questions (FAQs)
- View Other Educational Documents **Toll-Free Numbers**

**Interactive Voice Response (IVR)** System for authorization tracking

### NIA's Website https://www.[RadMD.com](http://www.radmd.com/)

#### **RadMD Functionality varies by user:**

- **Ordering Provider's Office View and** submit requests for authorization.
- **Rendering Provider** Views approved, pended and in review authorizations for their facility.
- **IFM providers are typically both the** ordering and the rendering provider.

### **Online Tools Accessed through**  https://www.[RadMD.com](http://www.radmd.com/)**:**

- NIA's Clinical Guidelines
- Frequently Asked Questions
- Quick Reference Guides
- IPM Checklist
- RadMD Quick Start Guide
- Claims/Utilization Matrices

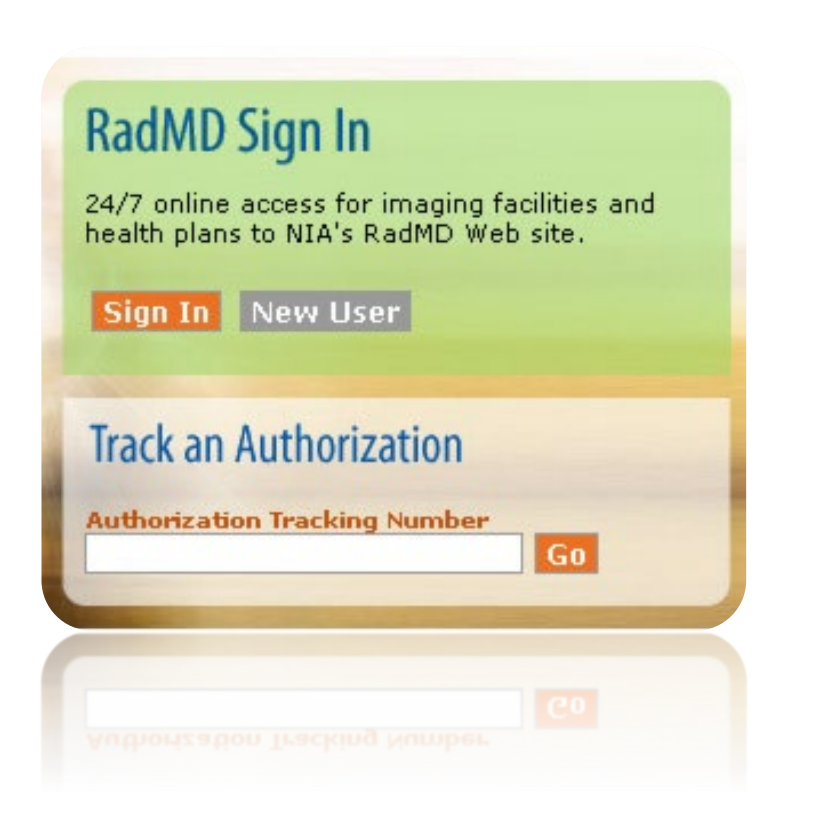

## Registering on RadMD.com To Initiate Authorizations

<sup>1</sup> **Everyone in your organization is required to have their own separate username and password due to HIPAA regulations.**

#### **STEPS:**

- 1. Click the "New User" button on the right side of the home page.
- 2. Select "Physician's office that orders procedures"
- 3. Fill out the application and click the "Submit" button.
	- − You must include your e-mail address in order for our Webmaster to respond to you with your NIA-approved username and password.

Offices that will be both ordering and rendering **Integrate the set** Offices that will be both ordering and rendering should request ordering provider access, this will allow your office to request authorizations on RadMD and see the status of those authorization requests.

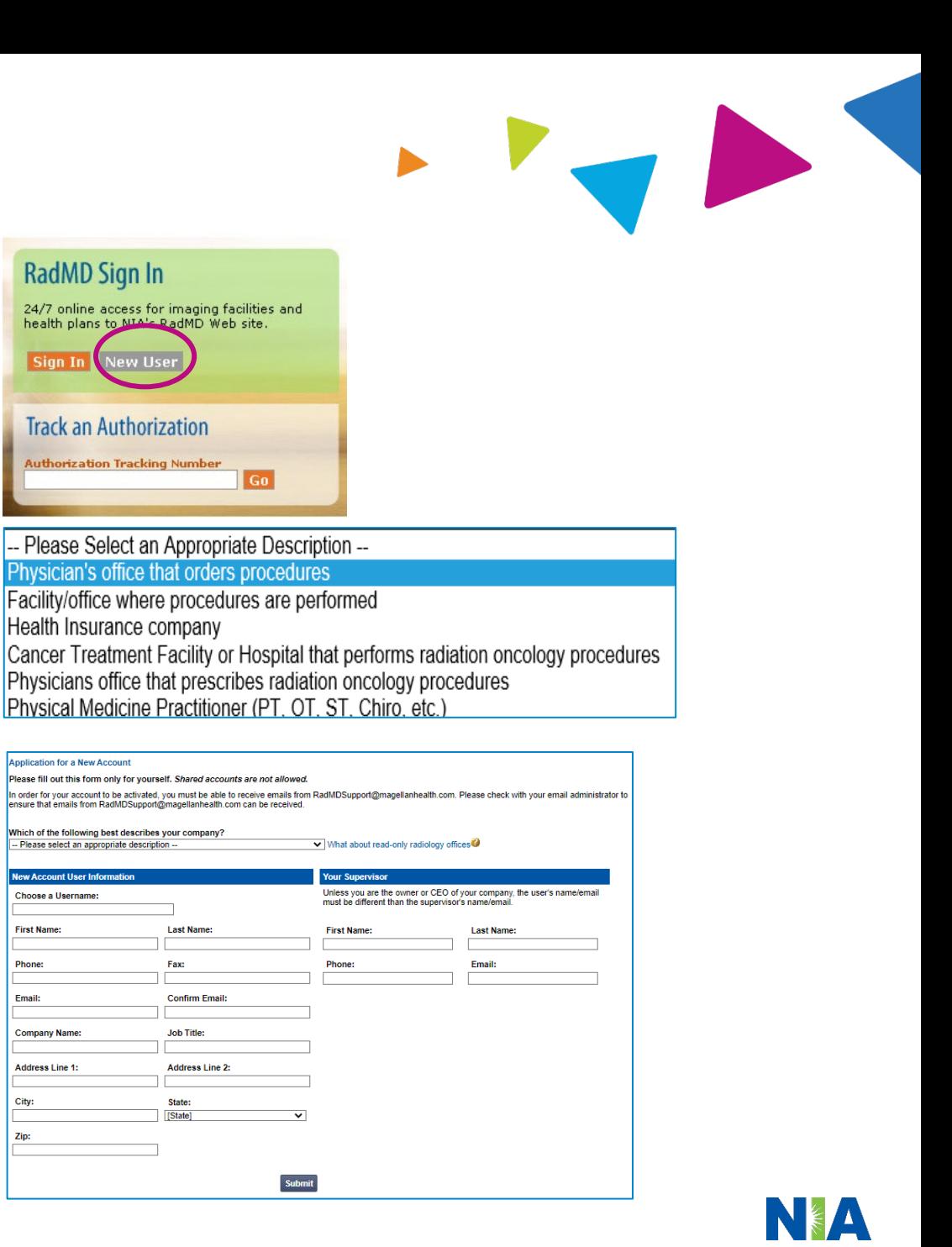

2

3

### pended and in review authorizations for facility **IMPORTANT Everyone in your organization is required to have their own separate username and password due to HIPAA regulations. Designate an "Administrator" for the facility who manages the access for the entire facility.**

#### **STEPS:**

- 1. Click the "New User" button on the right side of the home page.
- 2. Select "Facility/office where procedures are performed"
- 3. Fill out the application and click the "Submit" button.
	- You must include your e-mail address in order for our Webmaster to respond to you with your NIA-approved username and password.

Allows Users the ability to view all approved,

4. New users will be granted immediate access

#### **NOTE: On subsequent visits to the site, click the "Sign In" button to proceed.**

If you have multiple staff members entering authorizations and you want each person to be able to see all approved, pended and in review authorizations, they will need to register for a rendering username and password. The administrator will have the ability to approve rendering access for each employee. This will allow users to see all approved, pended and in review authorizations under your organization.

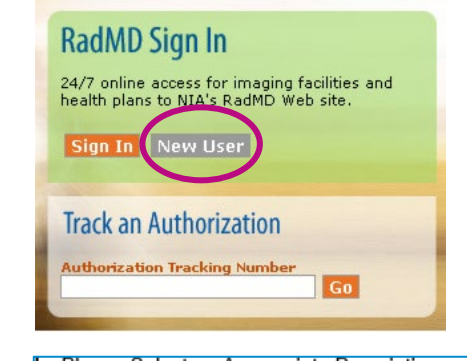

-- Please Select an Appropriate Description --Physician's office that orders procedures Facility/office where procedures are performed Health Insurance company Cancer Treatment Facility or Hospital that performs radiation oncology procedures Physicians office that prescribes radiation oncology procedures Physical Medicine Practitioner (PT, OT, ST, Chiro, etc.)

 $(1)$ 

 $(2)$ 

 $(3)$ 

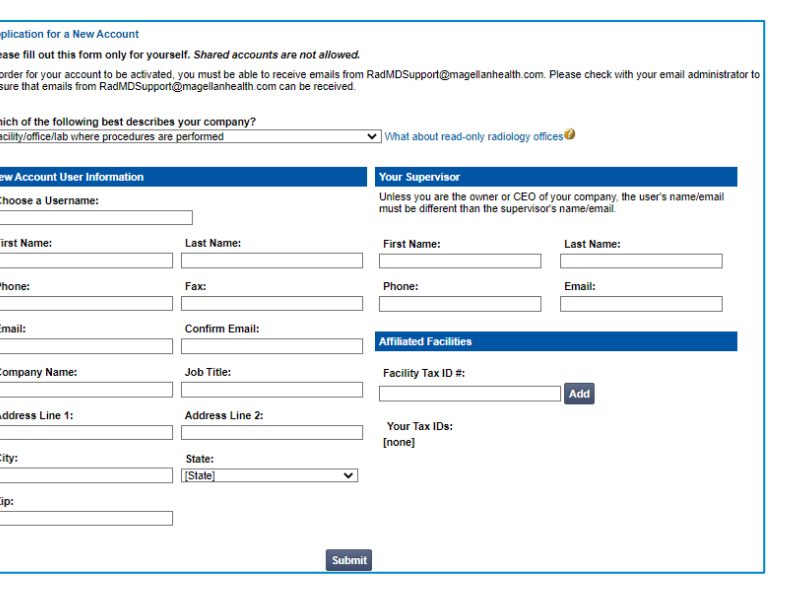

## RadMD Enhancements

**NIA OFFERS ANIA OFFERS ANIA OFFERS A Shared Access feature on our <u>[RadMD.com](http://www.radmd.com/)</u> website. Shared Access allows ordering** providers to view authorization requests initiated by other RadMD users within their practice.

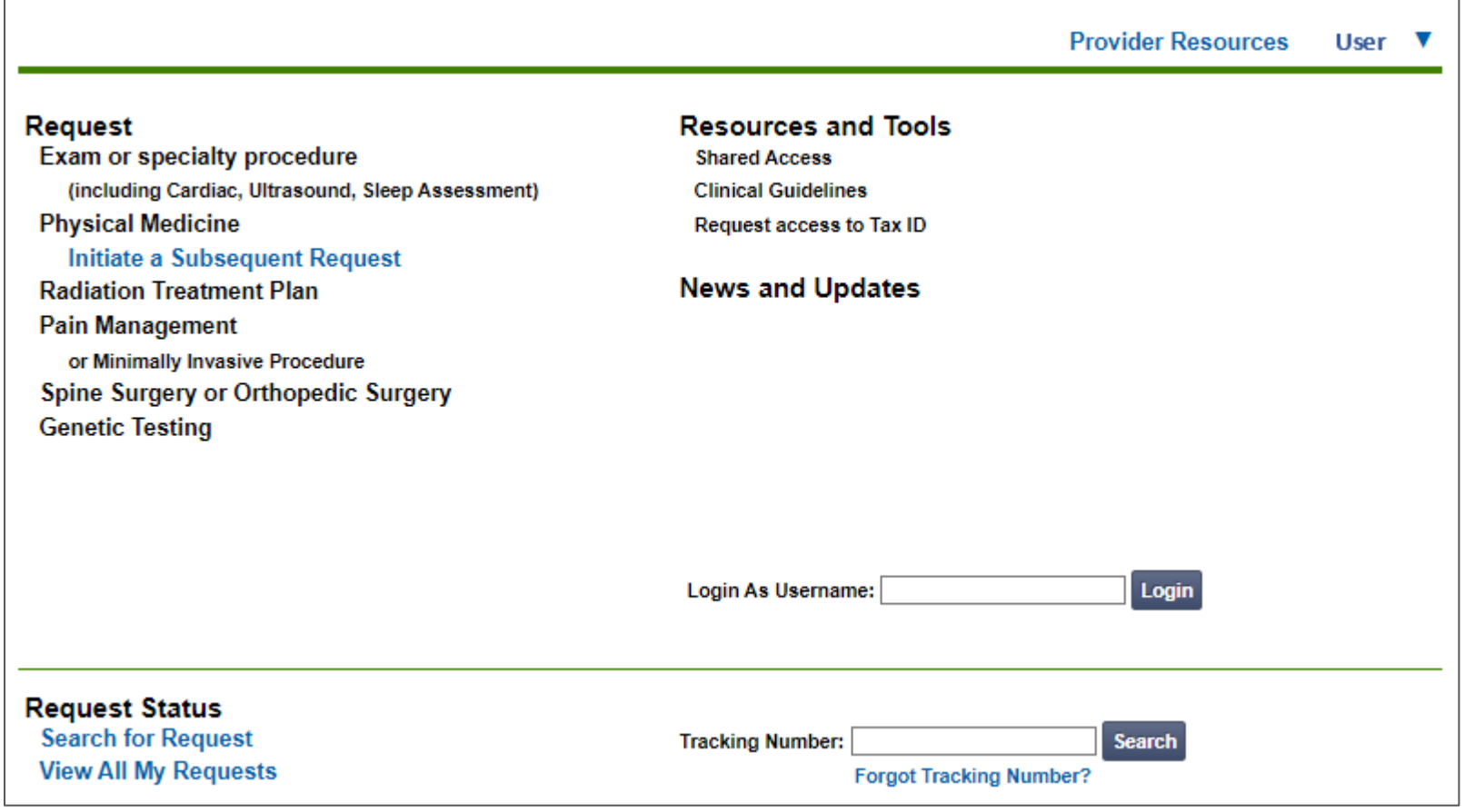

If practice staff is unavailable for a period of time, access can be shared with other users in the practice. They will be able to view and manage the authorization requests initiated on [RadMD.com,](http://www.radmd.com/) allowing them to communicate with members and facilitate treatment.

## When to Contact NIA

Providers:

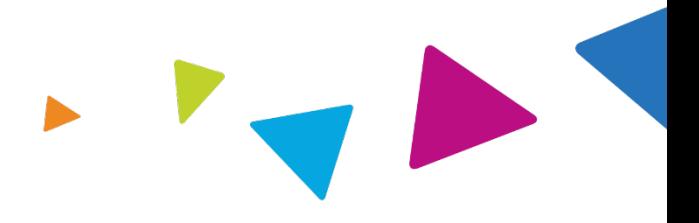

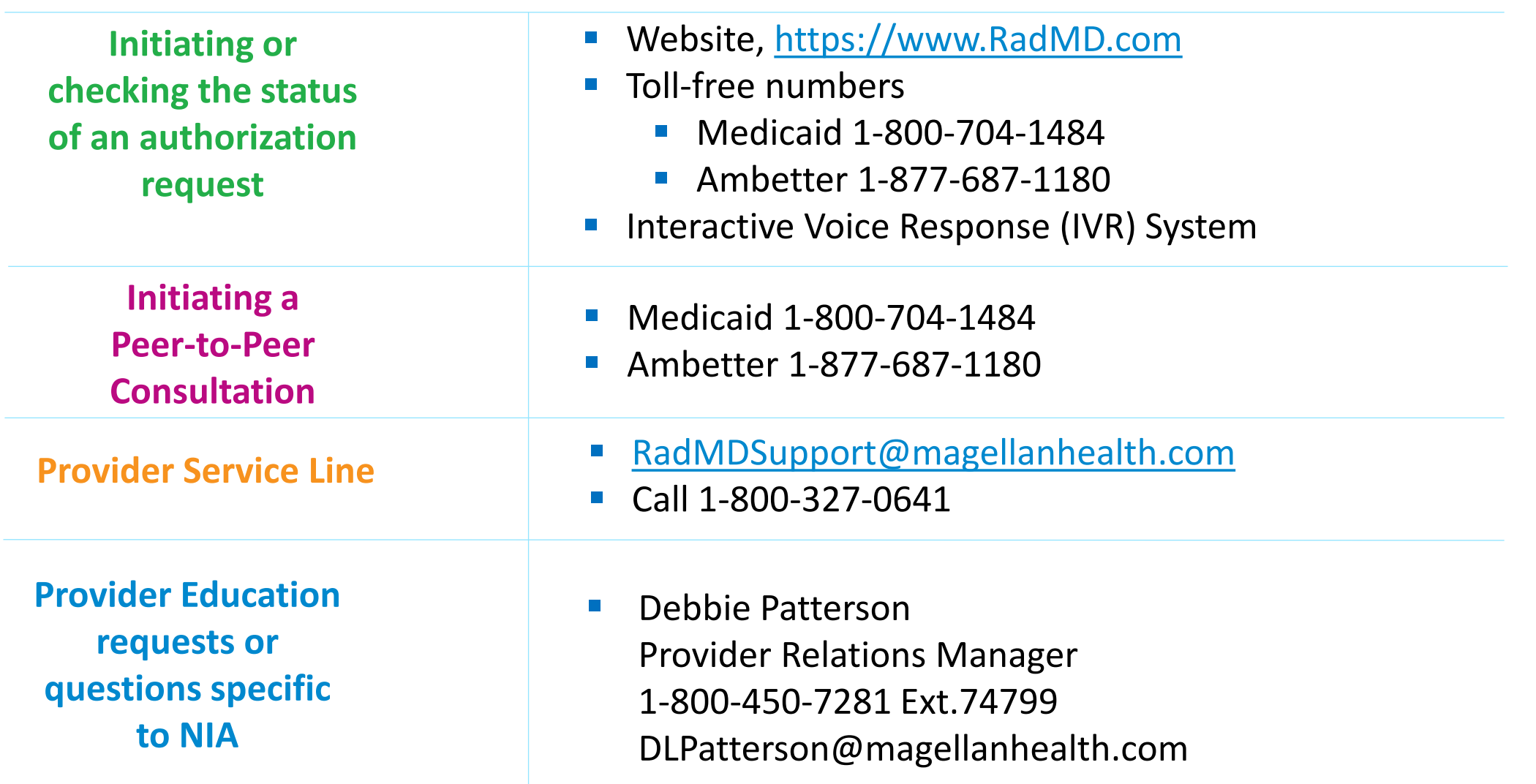

## RadMD Demonstration

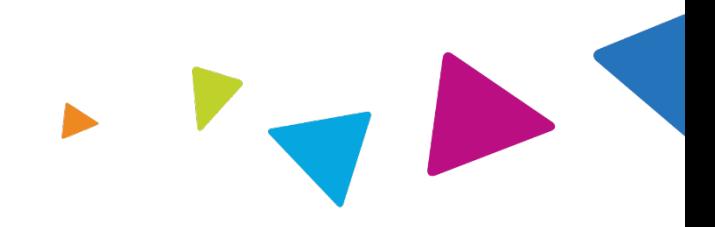

## Confidentiality Statement

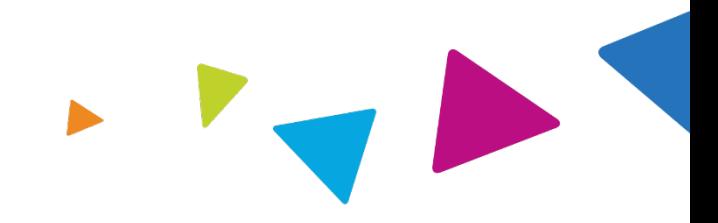

*The information presented in this presentation is confidential and expected to be used solely in support of the delivery of services to Peach State Health Plan and Ambetter from Peach State Health Plan members. By receipt of this presentation, each recipient agrees that the information contained herein will be kept confidential and that the information will not be photocopied, reproduced, or distributed to or disclosed to others at any time without the prior written consent of Peach State Health Plan, Ambetter from Peach State Health Plan and National Imaging Associates, Inc. (NIA).*

# Thanks

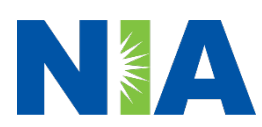